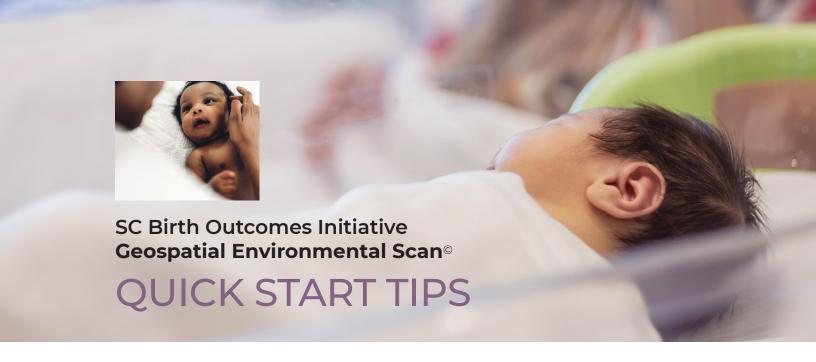

- 1. For best viewing, **do NOT** run the SC Birth Outcomes Geospatial Environmental Scan<sup>©</sup> (GeoEScan<sup>©</sup> PDF) from a web browser (e.g., Internet Explorer, Chrome, Firefox, etc.) **OR** from a flash drive. Instead, save the PDF to your computer and use that saved copy.
- The PDF is best viewed on a Windows or Macintosh desktop or laptop computer— NOT a phone or tablet.
- 3. The interactive map on page 7 of the PDF may take several seconds to load.
- 4. To make best use of the GeoEScan<sup>©</sup> PDF, users are encouraged to review all of its tables and metadata.
- 5. See the User Guide for more details about the information the GeoEScan<sup>©</sup> PDF contains and how to access it.

Use a current version of Acrobat Pro® or the free Adobe® Acrobat Reader.

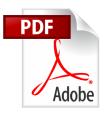

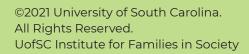

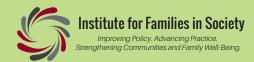